# **CAPÍTULO 4**

## **Desarrollo y propuesta para el diseño de filtros de impedancia**

En este capítulo se describirá el proceso matemático y de análisis que se llevó a cabo para deducir el método para obtener filtros de impedancia pasa-bajas y pasa-banda con característica de magnitud máximamente plana; también se propondrán topologías pasivas y activas para los mismos.

Para explicar lo hecho en este trabajo podemos partir analizando dos topologías pasivas realizadas en un arreglo de escalera, correspondientes a un filtro pasa-bajas de segundo y tercer orden. Los valores para los componentes de dichos esquemas serán obtenidos haciendo cálculos matemáticos para obtener una función máximamente plana. Luego aplicando una transformación se modifica el circuito para obtener un filtro pasa-banda y finalmente se hizo la sustitución de resistencias e inductores por sus modelos equivalentes realizados con OTAs.

#### **4.1. Filtro Pasivo Pasa-bajas de Segundo Orden**

Partiendo del circuito que se muestra en la Fig. 4.1; se obtuvo la función de transferencia  $H_2(j\omega)$ . La fuente  $I_{in}$  representa la señal de entrada, y el lugar donde se va a medir la salida del circuito está marcado con un indicador de voltaje.

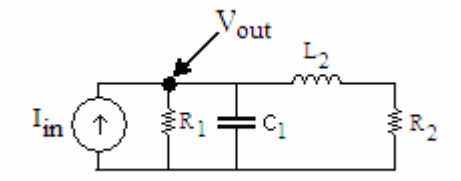

**Fig. 4.1** Filtro pasivo pasa-bajas de segundo orden.

El circuito de la Fig. 4.2, contiene el bloque de la impedancia equivalente total  $Z<sub>T</sub>$  del circuito de la Fig. 4.1, este bloque representaría el filtro de segundo orden que se va a proponer, y su función de transferencia es

$$
Z_r = \frac{R_1 L_2 s + R_1 R_2}{C_1 R_1 L_2 s^2 + (C_1 R_1 R_2 + L_2) s + R_1 + R_2}
$$
(4.1)

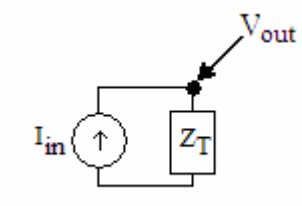

**Fig. 4.2** Circuito con impedancia equivalente total  $Z<sub>T</sub>$ .

Luego si en la Ec. 4.2 se substituye *s* por *j*ω y se simplifica, se obtendrá la Ec. 4.3 la cual está en función de  $\omega$ 

$$
Z_{T} = -\frac{R_{1}(L_{2}j\omega + R_{2})}{-L_{2}j\omega - R_{2} + C_{1}R_{1}L_{2}\omega^{2} - C_{1}R_{1}R_{2}j\omega - R_{1}}
$$
(4.3)

Además en la Fig. 4.2 se puede ver que dado que la señal de entrada del circuito  $I_{in}$  es una corriente y la salida  $V_{out}$  un voltaje, entonces la función de transferencia será de la forma  $(j\omega) = \frac{v_{out}}{g}$ *in I*  $H(j\omega) = \frac{V_{\text{out}}}{I}$ , lo cual no es más que una impedancia, y corresponde a la impedancia

equivalente total  $Z<sub>r</sub>$ . Así que se tiene que la función de transferencia será  $H_2(j\omega) = Z<sub>r</sub>$ .

Si se obtiene el cuadrado  $Z_{T}(\omega) Z_{T}(-\omega)$  de la ecuación 4.3 de manera que se pueda comparar con la función máximamente plana del polinomio de segundo orden dado por la ecuación

$$
|H_2(j\omega)|^2 = H^2 \frac{1 + b_1 \omega^2}{1 + a_1 \omega^2 + a_2 \omega^4}
$$
 (4.4)

se obtiene la siguiente expresión

$$
|H_{2}(j\omega)|^{2} = \frac{1 + \frac{L_{2}^{2}}{R_{2}^{2}}\omega^{2}}{\left(\frac{R_{1}R_{2}}{R_{1} + R_{2}}\right)^{2} \frac{L_{2}^{2} + C_{1}^{2}R_{1}^{2}R_{2}^{2} - 2C_{1}R_{1}^{2}L_{2}}{R_{1}^{2} + 2R_{1}R_{2} + R_{2}^{2}}\omega^{2} + \frac{C_{1}^{2}R_{1}^{2}L_{2}^{2}}{R_{1}^{2} + 2R_{1}R_{2} + R_{2}^{2}}\omega^{4}
$$
\n(4.5)

Comparando las ecuaciones 4.4 y 4.5 se aprecia que los coeficientes estarán dados por las siguientes ecuaciones

$$
b_1 = \frac{L_2^2}{R_2^2}
$$
  
\n
$$
a_1 = \frac{L_2^2 + C_1^2 R_1^2 R_2^2 - 2C_1 R_1^2 L_2}{R_1^2 + 2R_1 R_2 + R_2^2}
$$
  
\n
$$
a_2 = \frac{C_1^2 R_1^2 L_2^2}{R_1^2 + 2R_1 R_2 + R_2^2}
$$
\n(4.6)

y la ganancia *H* será

$$
H = \frac{R_1 R_2}{R_1 + R_2}
$$
 (4.7)

Hasta este momento se han obtenido las ecuaciones para encontrar los valores de los coeficientes para una función de transferencia correspondiente a un filtro pasa-bajas tipo escalera de segundo orden, dichas ecuaciones están en función de componentes pasivos como resistencias, capacitores e inductores. En la sección 4.3 estos resultados serán usados junto con los que serán obtenidos en la siguiente sección para continuar con el planteamiento del método propuesto.

Todas las ecuaciones fueron obtenidas con ayuda de Maple, si se quiere ver más a detalle el desarrollo matemático de éstas, las instrucciones usadas se incluyen en el apéndice A.

#### **4.2. Filtro Pasivo Pasa-bajas de Tercer Orden**

Ahora, de la misma forma que se hizo en la sección anterior, se analizará una topología pasiva pasa-bajas escalera pero ahora de tercer orden.

Añadiendo un elemento nuevo  $C_3$  al circuito de la Fig. 4.1 obtenemos el circuito de la Fig. 4.3.

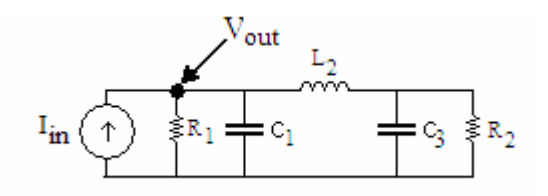

**Fig. 4.3** Filtro pasivo pasa-bajas de tercer orden.

En forma similar al caso anterior, el circuito de la Fig. 4.4, contiene el bloque de la impedancia equivalente total  $Z<sub>T</sub>$  del circuito de la Fig. 4.3, este bloque representaría el filtro de tercer orden que se va a proponer, y su función de transferencia es

$$
Z_{T} = L_{2}C_{3}R_{2}R_{1}s^{2} + L_{2}R_{1}s + R_{2}R_{1}
$$
  
\n
$$
L_{2}C_{3}C_{1}R_{2}R_{1}s^{3} + (L_{2}C_{1}R_{1} + L_{2}C_{3}R_{2})s^{2} + (C_{3}R_{2}R_{1} + C_{1}R_{2}R_{1} + L_{2})s + R_{1} + R_{2}
$$
\n(4.8)

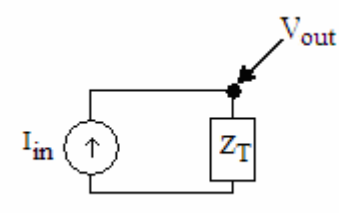

**Fig. 4.4** Circuito con impedancia equivalente total  $Z<sub>T</sub>$ , para el circuito de tercer orden.

Si en la Ec. 4.8 se substituye *s* por *j*ω y se simplifica, se obtendrá la Ec. 4.9 la cual está en función de  $\omega$ 

$$
Z_{T} = \frac{\left(-R_{2} + L_{2}C_{3}R_{2}\omega^{2} - L_{2}j\omega\right)R_{1}}{-R_{1}C_{3}R_{2}j\omega - R_{1} - C_{1}R_{1}R_{2}j\omega + C_{1}R_{1}L_{2}C_{3}R_{2}\omega^{3} + C_{1}R_{1}L_{2}\omega^{2} - R_{2} + L_{2}C_{3}R_{2}\omega^{2} - L_{2}j\omega\right)}
$$
\n(4.9)

Haciendo la misma analogía de la sección anterior, de la Fig. 4.4 se puede ver que dado que la señal de entrada del circuito  $I_{in}$  es una corriente y la salida  $V_{out}$  un voltaje, entonces

la función de transferencia será de la forma  $H( j \omega )$ *in out I*  $H(j\omega) = \frac{V_{\text{out}}}{I}$ , tal que la función de

transferencia será  $H_3(j\omega) = Z_T$ .

Manipulando la ecuación 4.9 de manera que se pueda comparar con la función máximamente plana del polinomio de tercer orden dada por la ecuación

$$
\left|H_{3}(j\omega)\right|^{2} = H^{2} \frac{1 + b_{1}\omega^{2} + b_{2}\omega^{4}}{1 + a_{1}\omega^{2} + a_{2}\omega^{4} + a_{3}\omega^{6}}
$$
(4.10)

se tiene que

$$
|H_{3}(j\omega)|^{2} = \left(\frac{R_{1}R_{2}}{R_{1}+R_{2}}\right)^{2} \frac{1+\left(\frac{L_{2}^{2}}{R_{2}^{2}}-2L_{2}C_{3}\right)\omega^{2}}{1+\frac{R_{1}^{2}C_{3}^{2}R_{2}^{2}+L_{2}^{2}-2C_{1}R_{1}^{2}L_{2}+2R_{1}^{2}C_{3}R_{2}^{2}C_{1}-2L_{2}C_{3}R_{2}^{2}+C_{1}^{2}R_{1}^{2}R_{2}^{2}}{\omega^{2}}\omega^{2}}
$$

$$
+\frac{L_2^2C_3^2\omega^4}{R_1^2+2R_1R_2+R_2^2} + \frac{L_2^2C_3^2\omega^4}{R_1^2+2R_1R_2+R_2^2} + \frac{C_2^2R_1^2R_2^2L_2C_3}{\omega^4} + \frac{C_1^2R_1^2L_2^2C_3^2R_2^2}{R_1^2+2R_1R_2+R_2^2}\omega^6
$$

Comparando las ecuaciones 4.10 y 4.11 se deduce que los coeficientes estarán dados por las siguientes ecuaciones

(4.11)

$$
b_{1} = \frac{L_{2}^{2}}{R_{2}^{2}} - 2L_{2}C_{3}
$$
\n
$$
b_{2} = L_{2}^{2}C_{3}^{2}
$$
\n
$$
a_{1} = \frac{R_{1}^{2}C_{3}^{2}R_{2}^{2} + L_{2}^{2} - 2C_{1}R_{1}^{2}L_{2} + 2R_{1}^{2}C_{3}R_{2}^{2}C_{1} - 2L_{2}C_{3}R_{2}^{2} + C_{1}^{2}R_{1}^{2}R_{2}^{2}}{R_{1}^{2} + 2R_{1}R_{2} + R_{2}^{2}}
$$
\n
$$
a_{2} = \frac{-2R_{1}^{2}C_{3}^{2}R_{2}^{2}C_{1}L_{2} + L_{2}^{2}C_{3}^{2}R_{2}^{2} + C_{1}^{2}R_{1}^{2}L_{2}^{2} - 2C_{1}^{2}R_{1}^{2}R_{2}^{2}L_{2}C_{3}}{R_{1}^{2} + 2R_{1}R_{2} + R_{2}^{2}}
$$
\n
$$
a_{3} = \frac{C_{1}^{2}R_{1}^{2}L_{2}^{2}C_{3}^{2}R_{2}^{2}}{R_{1}^{2} + 2R_{1}R_{2} + R_{2}^{2}}
$$
\n(4.12)

y la ganancia *H* será la misma que en el caso de segundo orden (Ec. 4.7)

$$
H = \frac{R_{1}R_{2}}{R_{1}+R_{2}}
$$

Tomando en cuenta los resultados de la sección anterior tenemos que, hasta el momento se han obtenido las ecuaciones para encontrar los valores de los coeficientes para funciones de transferencia de filtros pasa-bajas tipo escalera de segundo y tercer orden. En la siguiente sección se propondrá un método matemático para dar valores a las variables de las ecuaciones obtenidas, de tal forma que la función de transferencia resultante tenga una característica máximamente plana.

#### **4.3 Magnitud Máximamente Plana**

Para un filtro de segundo orden, si se quiere que su función de magnitud sea máximamente plana, debe de ser de la forma

$$
|N(j\omega)|^2 = H^2 \frac{1}{1 + \omega^{2n}}
$$
 (4.13)

De tal forma que para que una función de magnitud sea máximamente plana, sus coeficientes deben de cumplir un conjunto de restricciones dependiendo de su orden.

Para un filtro de segundo orden con una función de magnitud al cuadrado definida en la Ec. 4.4 y repetida aquí por simplicidad

$$
|H_2(j\omega)|^2 = H^2 \frac{1 + b_1 \omega^2}{1 + a_1 \omega^2 + a_2 \omega^4}
$$

los coeficientes  $a_1$ ,  $a_2$  y  $b_1$  deben de cumplir con las restricciones:

$$
1 + b_1 \omega^2 = a_2
$$
  
\n
$$
b_1 = a_1
$$
\n(4.14)

donde ω será igual a uno ya que se quiere obtener el filtro normalizado a una frecuencia igual a 1 radían por segundo.

Como ya se mencionó las Ecs. 4.14 aseguran que la función de red implemente un filtro pasa-bajas de segundo orden con característica de magnitud máximamente plana.

Similarmente de acuerdo a la Ec. 4.10 se tiene que para un filtro de tercer orden la magnitud al cuadrado estará dada por:

$$
|H_3(j\omega)|^2 = H^2 \frac{1 + b_1 \omega^2 + b_2 \omega^4}{1 + a_1 \omega^2 + a_2 \omega^4 + a_3 \omega^6}
$$

de tal forma que para asegurar que esta función sea máximamente plana los coeficientes  $a_1$ ,  $a_2$ ,  $a_3$ ,  $b_1$  y  $b_2$  deberán cumplir con las restricciones:

$$
b_1 = a_1 \n b_2 = a_2 \n 1 + b_1 \omega^2 + b_2 \omega^4 = a_3
$$
\n(4.15)

Para lograr las condiciones de las Ecs. 4.14 y 4.15 se plantea resolver dos sistemas de ecuaciones, basados en las expresiones 4.6 y 4.12 obtenidas en las secciones anteriores.

Dichos sistemas quedarán como sigue:

Para el filtro de orden dos el sistema de ecuaciones adopta la forma

$$
\frac{C_1^2 R_1^2 L_2^2}{R_1^2 + 2R_1 R_2 + R_2^2} - \frac{L_2^2}{R_2^2} - 1 = 0
$$
\n
$$
\frac{L_2^2 + C_1^2 R_1^2 R_2^2 - 2C_1 R_1^2 L_2}{R_1^2 + 2R_1 R_2 + R_2^2} - \frac{L_2^2}{R_2^2} = 0
$$
\n(4.16)

y para el filtro de tercer orden adopta la forma

$$
\frac{L_2^2}{R_2^2} - 2L_2C_3
$$
\n
$$
-\frac{R_1^2C_3^2R_2^2 + L_2^2 - 2C_1R_1^2L_2 + 2R_1^2C_3R_2^2C_1 - 2L_2C_3R_2^2 + C_1^2R_1^2R_2^2}{R_1^2 + 2R_1R_2 + R_2^2} = 0
$$
\n(4.17)

$$
L_2^2 C_3^2 - \frac{2R_1^2 C_3^2 R_2^2 C_1 L_2 + L_2^2 C_3^2 R_2^2 + C_1^2 R_1^2 L_2^2 - 2C_1^2 R_1^2 R_2^2 L_2 C_3}{R_1^2 + 2R_1 R_2 + R_2^2} = 0
$$

$$
1+\frac{L_2^2}{R_2^2}-2L_2C_3+L_2^2C_3^2-\frac{C_1^2R_1^2L_2^2C_3^2R_2^2}{R_1^2+2R_1R_2+R_2^2}=0
$$

Se observa que para el caso de segundo orden (Ec. 4.16) se tienen 2 ecuaciones y 4 incógnitas; y para el caso de tercer orden (Ec. 4.17) se tienen 3 ecuaciones y 5 incógnitas.

Para simplificar el cálculo se reducen los grados de libertad, de tal forma que si se fijan los valores de las resistencias  $R_1$  y  $R_2$ , los sistemas se reducen en el caso de segundo orden a dos ecuaciones y dos incógnitas, y para el caso de tercer orden a tres ecuaciones y tres incógnitas.

Se programó una rutina para Matlab que resuelve estos sistemas de ecuaciones entregando al diseñador los valores de los capacitores e inductores, ésta fue nombrada calcula.m y se incluye en el apéndice B. Para entender mejor su uso a continuación se muestra el proceso de diseño de un filtro pasa-bajas.

## **4.3.1 Ejemplo de diseño de un filtro pasa-bajas**

Supongamos que se quiere diseñar un filtro pasa-bajas de tercer orden con característica de magnitud máximamente plana y una frecuencia de corte de 100kHz.

El primer paso será correr en Matlab la rutina calcula.m en la línea de comando de Matlab, esto desplegará una serie de opciones correspondientes a distintos tipos de filtros, en este caso el usuario deberá escoger la opción b, correspondiente al diseño de un filtro pasa-bajas pasivo de tercer orden; entonces aparecerá la leyenda "Cuál es el valor de R1=" el usuario tendrá que introducir el valor de  $R_1$  que en este ejemplo pondremos de 1000Ω, después al presionar la tecla enter se desplegará la leyenda "Cuál es el valor de R2=" entonces el usuario tendrá que introducir el valor de  $R$ <sub>2</sub> en el que usaremos también 1000Ω, nuevamente se presiona enter y se verá el texto "Frecuencia de corte en Hz?" que en este caso es de 100kHz así que se introducirá un valor de 100000, ahora al presionar enter se desplegaran todos los posibles valores para los componentes, estos valores pueden ser imaginarios, así que solamente utilizaremos aquéllos que sean reales; tal que basándonos en la Fig. 4.3, el circuito quedará de la forma que se muestra en la Fig. 4.5.

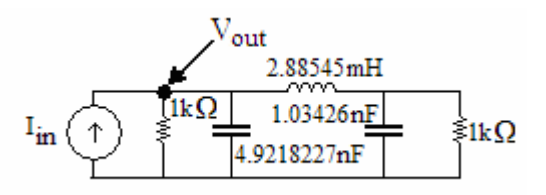

**Fig. 4.5** Filtro pasa-bajas de tercer orden con una frecuencia de corte de 100*kHz* .

Simulando en ORCAD el circuito de la Fig. 4.5 con una señal de entrada  $I_{in} = 1A$ obtenemos la gráfica de la Fig. 4.6, la cual al ser evaluada con la función Cuttoff\_Lowpass de ORCAD que mide la frecuencia de corte de un filtro pasa-bajas como se ve en la Fig. 4.7, nos muestra que la frecuencia de corte es de aproximadamente 100kHz como se deseaba.

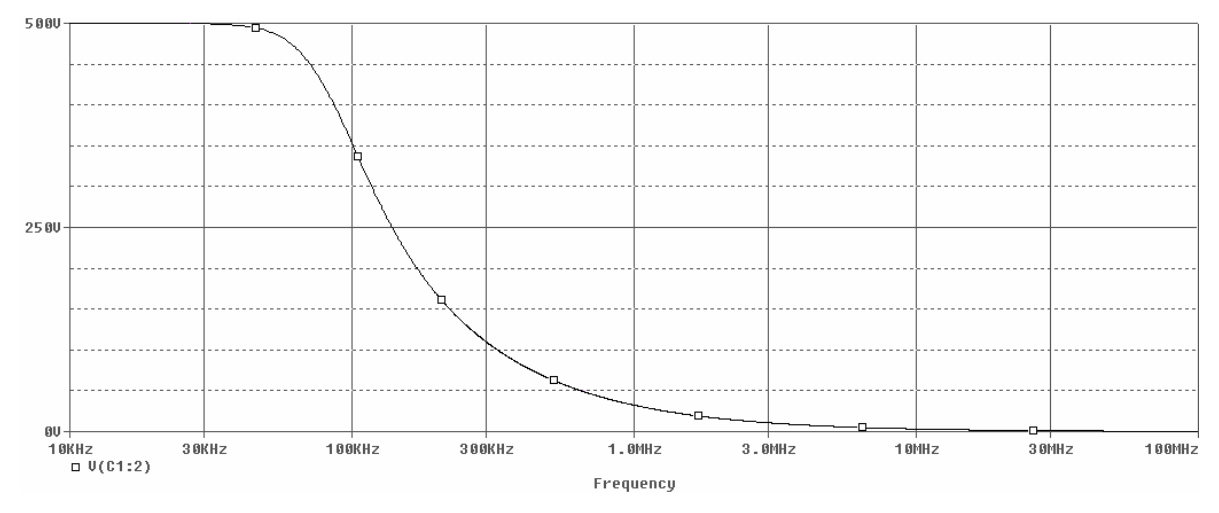

**Fig. 4.6** Respuesta en magnitud de un Filtro pasa-bajas de tercer orden con una frecuencia de corte de 100*kHz* .

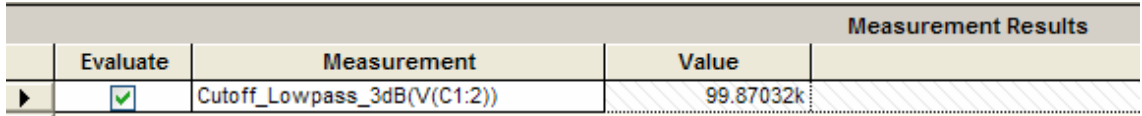

**Fig. 4.7** Medición de la frecuencia de corte de la gráfica de la Fig. 4.6 en ORCAD.

En esta sección se ha ilustrado el método de diseño para un filtro pasa-bajas con característica máximamente plana, el usuario debe proponer los valores para las resistencias  $R_1$  y  $R_2$  a su conveniencia, tomando en cuenta que afectarán el valor de los otros componentes (capacitores e inductores), escalándolos a valores muy pequeños o muy grandes al grado de que no sean realistas acorde a las tecnologías actuales. Cabe mencionar que para que la rutina calcula.m pueda ser usada, ésta debe estar presente en el directorio work de Matlab.

#### **4.4 Implementación con OTAs de filtros pasa-bajas**

Tomando como base las topologías pasivas tipo escalera de las Figs. 4.1 y 4.3, el siguiente paso sería cambiar inductores y resistencias por sus equivalentes con OTAs, buscando poder implementar el filtro en un circuito integrado.

Usando los circuitos equivalentes del capítulo 3 se obtuvo la Fig. 4.8, esta corresponde a un filtro pasa-bajas de segundo orden donde los resistores conectados en modo paralelo  $R_1$  y *R*<sub>2</sub> han sido sustituidos por el modelo equivalente para el resistor a tierra con OTA, mientras que el inductor  $L_2$  fue sustituido por el modelo de inductor flotante con OTA, el cual introdujo un nuevo capacitor  $C_{L2}$ .

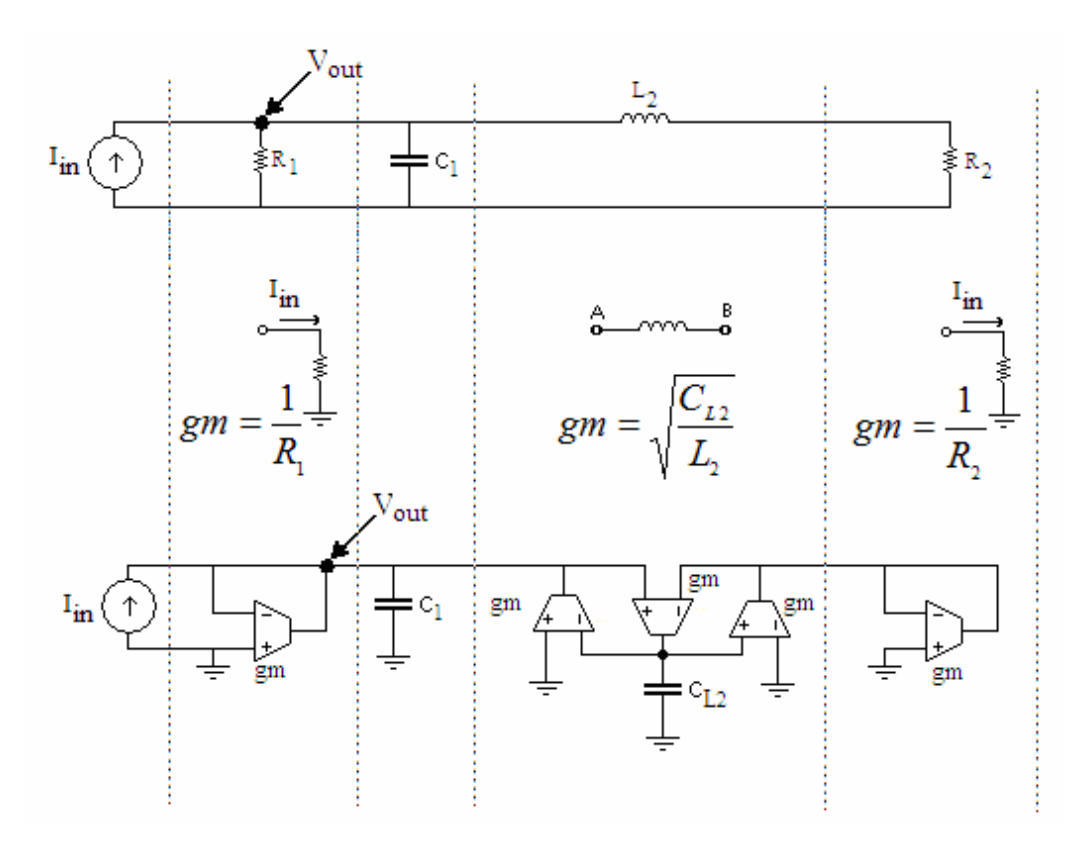

**Fig. 4.8** Implementación de un filtro pasa-bajas de segundo orden con OTAs.

De manera similar a la figura anterior, se sustituyeron los equivalentes con OTAs en este caso para un filtro pasa-bajas de tercer orden; en la Fig. 4.9 se muestra el resultado, donde se puede apreciar que la única diferencia con el filtro de segundo orden es que se añadió un capacitor  $C_3$  en paralelo con la resistencia  $R_2$ .

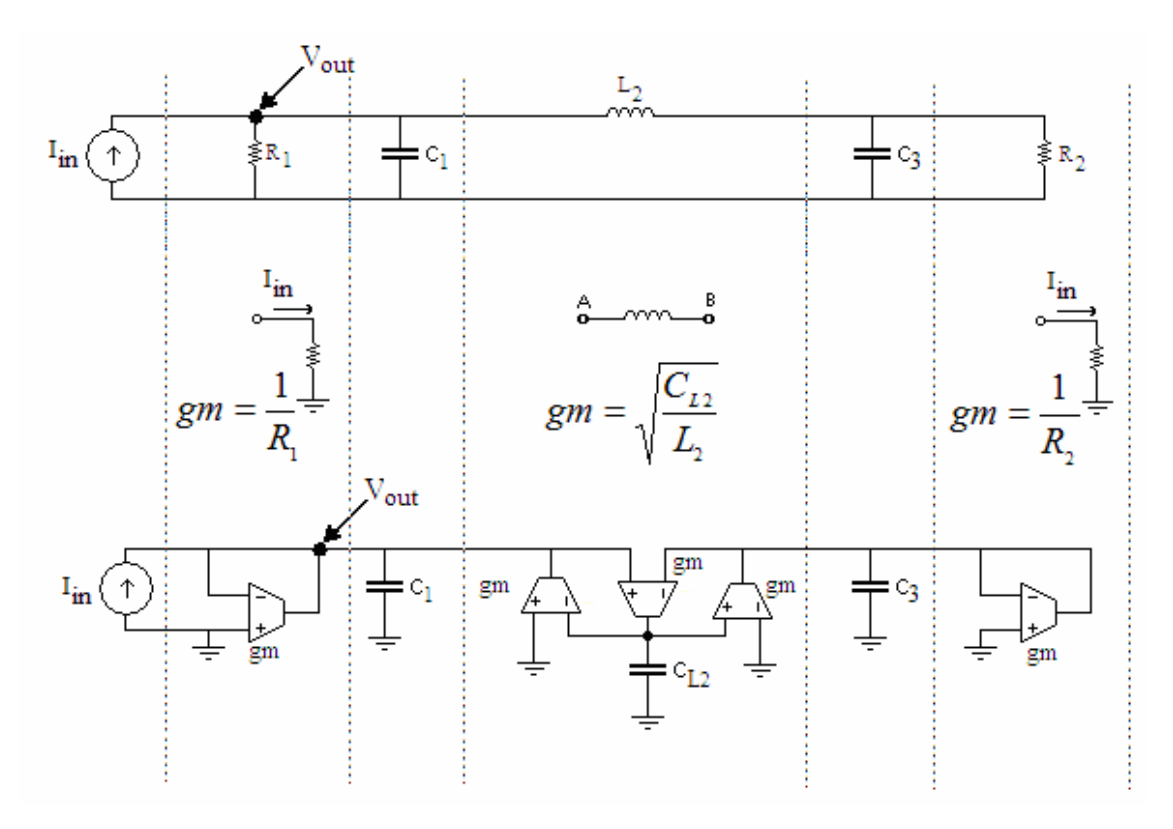

**Fig. 4.9** Implementación de un filtro pasa-bajas de tercer orden con OTAs.

Estos equivalentes muestran al OTA como un bloque, pero en la práctica se requerirá un OTA fabricado con transistores, en el apéndice C se propone un esquema para el OTA diseñado con tecnología CMOS. De acuerdo a lo expuesto en el capítulo 3, la conductancia  $g_m$  de cada OTA y el valor del capacitor  $C_{L_n}$ , para el caso de sustituir un inductor, deberán ser de un valor tal que emule el valor de la resistencia o de la inductancia que sustituyen respectivamente.

## **4.5 Conversión pasa-bajas → pasa-banda**

Ya se ha propuesto un método para obtener un filtro pasa-bajas, pero si lo que se desea es un filtro pasa-banda, se recurre al método conocido de diseñar primero un filtro pasa-bajas y luego, a partir de este, obtener un filtro pasa-banda. Esto se hace sustituyendo los capacitores por un nuevo capacitor y un inductor en paralelo, y cambiando los inductores

por un nuevo inductor y un capacitor en serie. Esto se ilustra en la Fig. 4.10. Los valores para los nuevos componentes se obtienen con las Ecs. 4.18, donde *B* es igual al ancho de banda y <sup>ω</sup>*c* es la frecuencia central en radianes/seg del filtro pasa-banda.

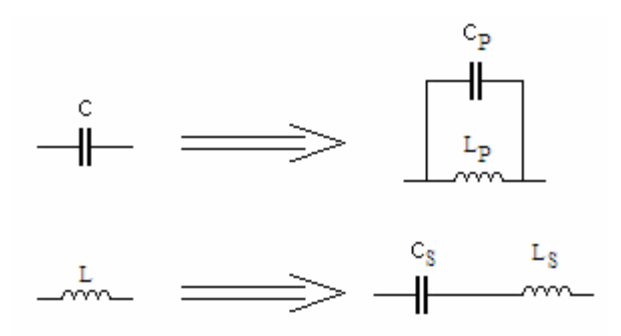

**Fig. 4.10** Equivalencias para convertir un filtro pasa-bajas a pasa-banda.

$$
C_{P} = \frac{C}{B}
$$
  
\n
$$
L_{P} = \frac{B}{\omega_{c}^{2} C}
$$
  
\n
$$
C_{s} = \frac{B}{\omega_{c}^{2} L}
$$
  
\n
$$
L_{s} = \frac{L}{B}
$$
  
\n(4.18)

Después de aplicar esta transformación a las Figs. 4.1.y 4.3, que son las topologías del filtro pasa-bajas, se obtienen los circuitos de las Figs. 4.11 y 4.12. Es importante recordar que como ya es sabido al hacer la transformación pasa-bajas-pasa-banda el orden del filtro se duplica.

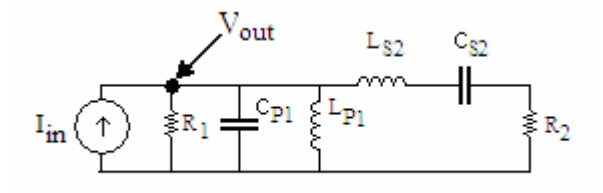

**Fig. 4.11** Filtro pasivo pasa-banda de cuarto orden.

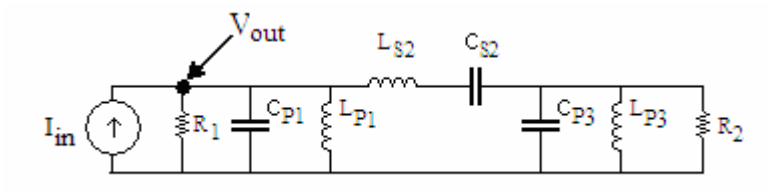

**Fig. 4.12** Filtro pasivo pasa-banda de sexto orden.

Para obtener los valores de los componentes para filtros pasa-banda de cuarto y sexto orden, también se usa la rutina calcula.m, donde se tendrá que escoger entre las opciones c o d correspondientes a filtros pasivos pasa-banda de cuarto y sexto orden respectivamente; ésta al igual que en el ejemplo de la sección anterior, requiere que el diseñador suministre los valores para las resistencias  $R_1$  y  $R_2$ , y además por ser un filtro pasa-banda se piden la frecuencia central y el ancho de banda ambas en hertz.

A continuación se ilustra el funcionamiento de la rutina calcula.m, con un ejemplo para un filtro pasa-banda de cuarto orden con frecuencia central de 1MHz y un ancho de banda de 500kHz.

## **4.5.1 Ejemplo de diseño de un filtro pasa-banda**

El primer paso es correr la rutina calcula.m en la línea de comando de Matlab, se tendrá que escoger la opción c, correspondiente al diseño de un filtro pasa-banda de cuarto orden, después uno por uno se le pedirán al usuario los datos para  $R_1$ ,  $R_2$ , frecuencia central y ancho de banda, en este caso se le dio un valor igual a ambas resistencias de 1000Ω, pero el usuario pudo haber escogido otros valores; la frecuencia central de 1MHz o 1000000Hz y un ancho de banda de 500kHzo 500000Hz. En la Fig. 4.13 se muestra el circuito del filtro pasa-banda de cuarto orden con los valores obtenidos para los componentes.

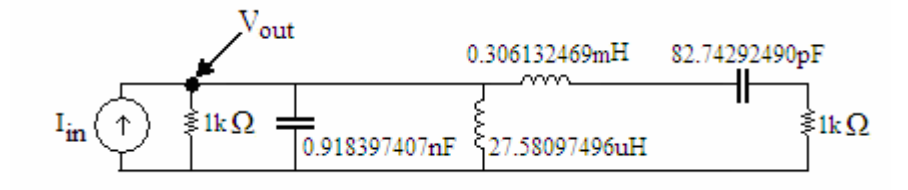

**Fig. 4.13** Filtro pasa-banda de cuarto orden con una frecuencia central de 1*MHz* y un ancho de banda de 500*kHz*.

Simulando en ORCAD el circuito de la Fig. 4.13 con una señal de entrada  $I_{in} = 1A$ obtenemos la gráfica de la Fig. 4.14, en la que se puede apreciar que la frecuencia central está situada en 1MHz y al evaluar esta gráfica con la función Bandwidth\_Bandpass de ORCAD que mide el ancho de banda de un filtro pasa-banda como se ve en la Fig. 4.15, nos muestra que el ancho de banda es de aproximadamente 500kHz como se deseaba,

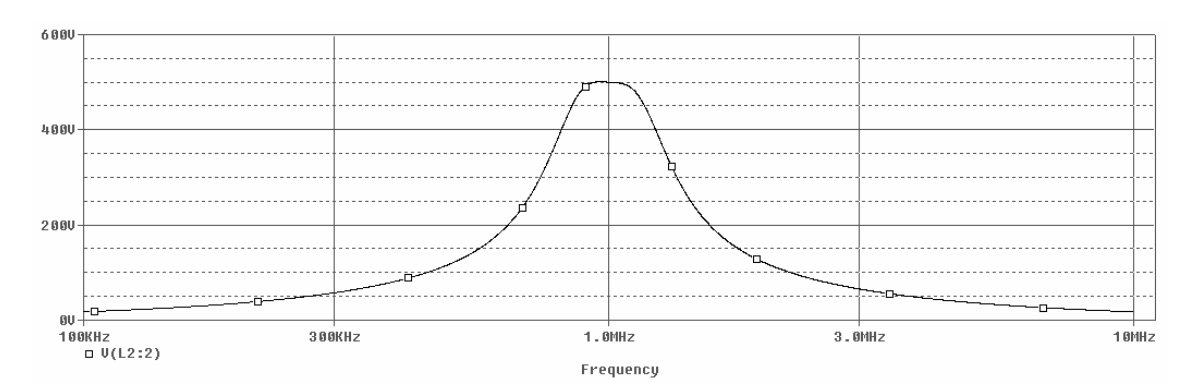

**Fig. 4.14** Respuesta en magnitud de un **f**iltro pasa-banda de cuarto orden con una frecuencia central de 1*MHz* y un ancho de banda de 500*kHz* .

|  |          |                                  |            | <b>Measurement Results</b> |
|--|----------|----------------------------------|------------|----------------------------|
|  | Evaluate | <b>Measurement</b>               | Value      |                            |
|  |          | IBandwidth Bandpass 3dB(V(L2:2)) | 497.94845k |                            |

**Fig. 4.15** Medición del ancho de banda de la gráfica de la Fig. 4.14 en ORCAD.

Con este ejemplo queda ilustrado el diseño de un filtro pasa-banda, pero el diseñador al igual que en caso pasa-pajas debe considerar que el valor de las resistencias  $R_1$  y  $R_2$ afectará escalando los valores de los demás componentes del circuito como son inductores y capacitores. En el siguiente capítulo se muestran algunos ejemplos para diferentes frecuencias con distintos valores de resistencias para que el diseñador se de cuenta en que forma sucede este escalamiento.

## **4.6 Implementación con OTAs de filtros pasa-banda**

Tomando como base las topologías pasivas pasa-banda tipo escalera de las Figs. 4.11 y 4.12, al igual que en la sección 4.4 se cambiarán los inductores y resistencias por sus equivalentes con OTAs. De tal forma que usando los circuitos equivalentes del capítulo 3 en la Fig. 4.16, la cual corresponde a un filtro pasa-banda de cuarto orden, se sustituyeron los resistores conectados en modo paralelo  $R_1$  y  $R_2$  por el modelo de resistor a tierra del OTA, el inductor  $L_{p_1}$  fue sustituido por el modelo de inductor a tierra el cual introduce un nuevo capacitor  $C_{L^{p_1}}$  y finalmente se cambió el inductor  $L_{S_2}$  por el modelo de inductor flotante que introduce el capacitor  $C_{s2}$ .

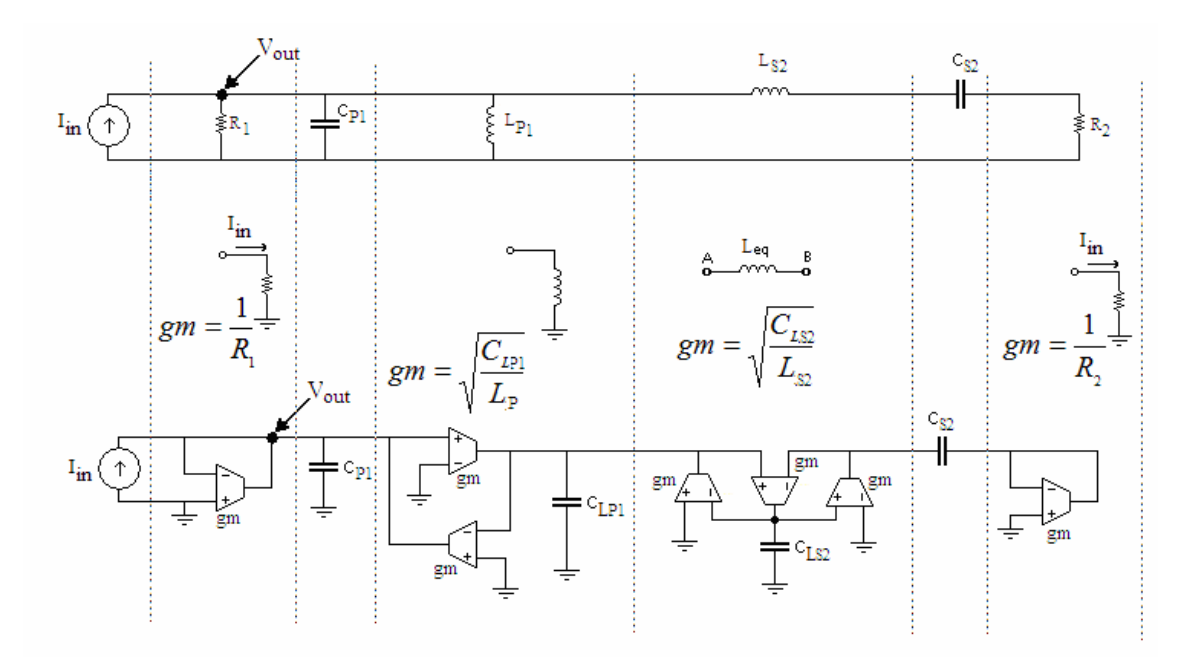

**Fig. 4.16** Implementación de un filtro pasa-banda de cuarto orden con OTAs.

La Fig. 4.17 muestra el proceso de sustitución para un filtro pasa-banda de sexto orden, donde se puede observar, es igual al del caso de cuarto orden, a excepción de que tiene un capacitor  $C_{p_3}$  conectado en paralelo con el resistor  $R_2$  y un inductor  $L_{p_3}$ , el cual fue sustituido por el modelo de inductor a tierra del OTA e introduce un capacitor más  $C_{\text{PP3}}$ .

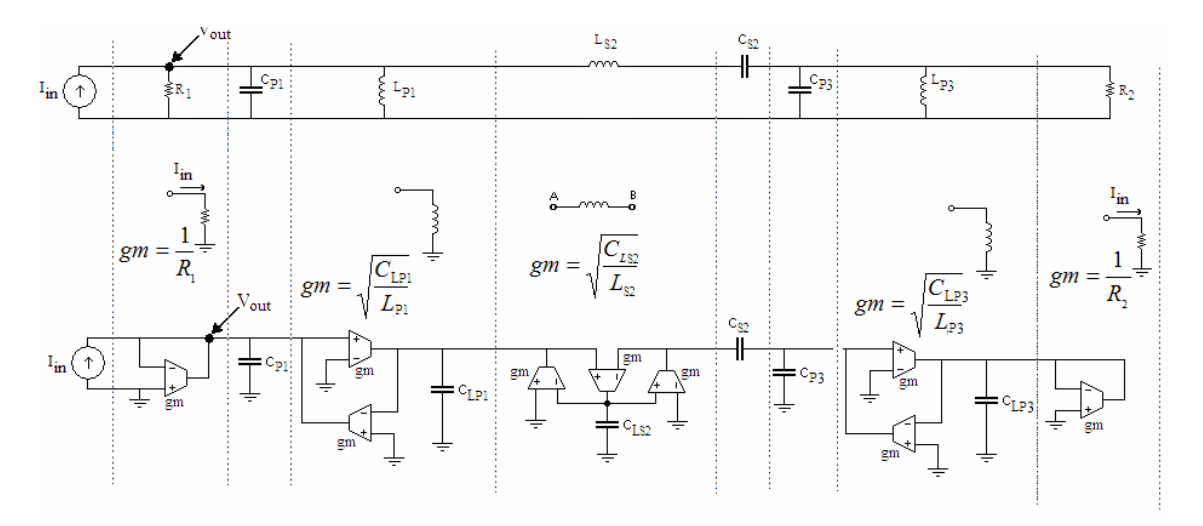

**Fig. 4.17** Implementación de un filtro pasa-banda de sexto orden con OTAs.

Al igual que en el caso pasa-bajas los equivalentes para el pasa-banda muestran al OTA como un bloque, pero en la práctica se requerirá un circuito comúnmente fabricado con transistores, este bloque para el OTA es el mismo que el usado en el caso pasa-bajas y podrá ser sustituido por el esquema propuesto en el apéndice C.

## **4.7 Implementación de modelos con OTAs en ORCAD**

Debido a que el OTA no existe en ORCAD como un componente, fue implementado su modelo equivalente con fuentes de corriente dependientes de voltaje, pero los circuitos resultantes para sustituir los inductores resultaron ser grandes para simular muchos circuitos al mismo tiempo; así que para hacer más ágiles las simulaciones se crearon dos subcircuitos con sus respectivas librerías para ser usados como un solo componente, los circuitos se muestran en las Figs. 4.18 y 4.19, su implementación en ORCAD en las Figs.

4.20 y 4.21 y sus representaciones con bloques en la Fig. 4.22. Las características de los modelos de los subcircuitos están incluidas en el apéndice A. Para la resistencia no fue necesario hacer un subcircuito ya que es muy sencilla de implementar. Las características de los subcircuitos como los valores de las  $g_m$  para las fuentes y los valores de los capacitores pueden ser editados en ORCAD, con Edit→PSpice Model.

$$
A\bigcirc\hspace{-0.8cm}-\hspace{-0.8cm}\begin{array}{c}\begin{matrix}V_{1+}\\ \bullet\\ \bullet\end{matrix}\\\begin{matrix}V_{1-}\\ \bullet\\ \bullet\end{matrix}\end{array}\right)\in\hspace{-0.2cm}\begin{array}{c}\begin{matrix}V_{2-}\\ \bullet\\ \bullet\\ \bullet\end{matrix}\\\begin{matrix}\begin{matrix}V_{2+}\\ \bullet\\ \bullet\end{matrix}\\\hline\end{matrix}\end{array}\qquad\frac{V_{2-}}{\overline{\bullet}}\qquad\begin{array}{c}\begin{matrix}V_{2+}\\ \bullet\\ \bullet\\ \bullet\end{matrix}\end{array}\qquad\begin{array}{c}\begin{matrix}V_{2+}\\ \bullet\\ \bullet\end{matrix}\\\hline\end{array}\qquad\begin{matrix}V_{2+}\\ \bullet\\ \bullet\end{matrix}\end{array}
$$

**Fig. 4.18** Circuito para un inductor hecho con OTAs con un extremo conectado a tierra.

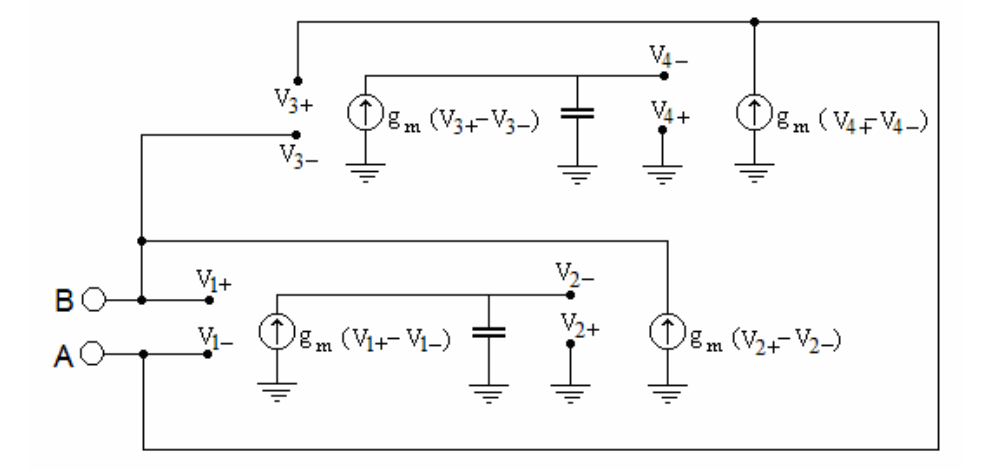

**Fig. 4.19** Circuito para un inductor flotante hecho con OTAs.

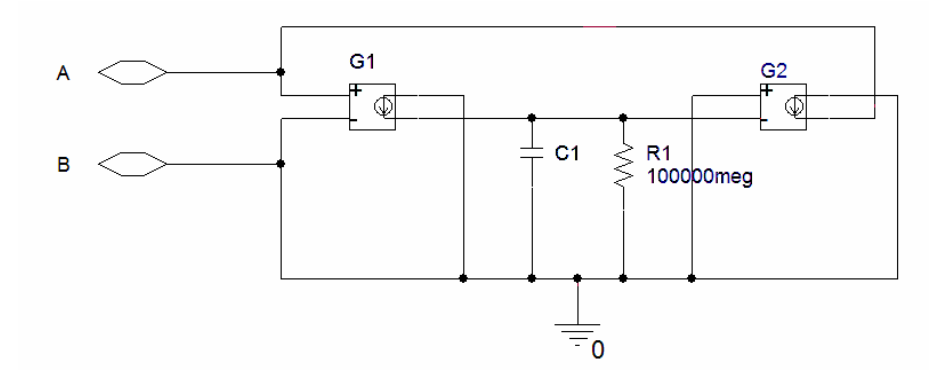

**Fig. 4.20** Circuito para un inductor hecho con OTAs con un extremo conectado a tierra en ORCAD.

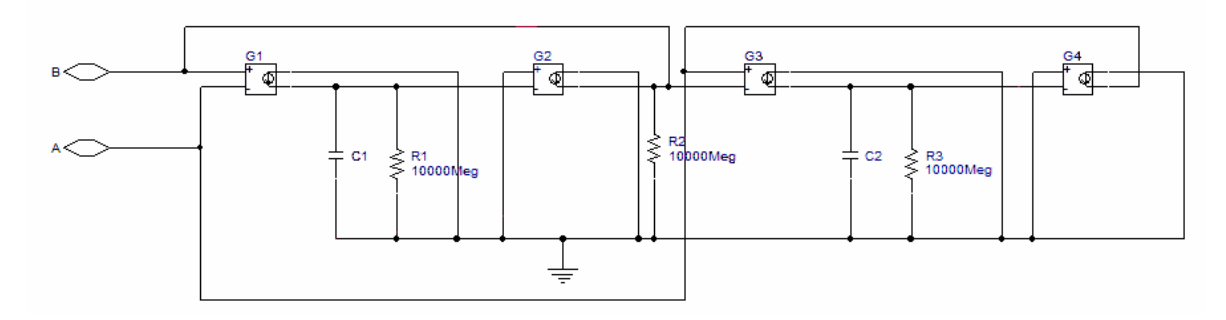

**Fig. 4.21** Circuito para un inductor flotante hecho con OTAs en ORCAD.

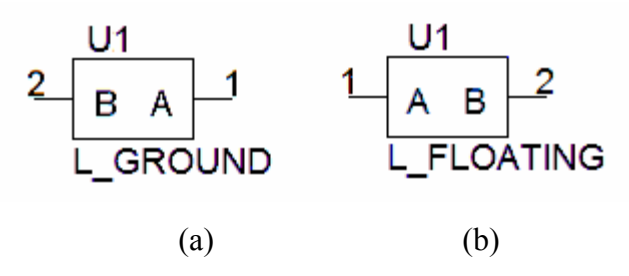

**Fig. 4.22** Bloques de subcircuitos para inductores equivalentes hechos con OTAs, a) Con un extremo conectado a tierra; b) Inductor flotante.

Estos modelos fueron pensados para poder hacer pruebas para las topologías propuestas con OTAs, pero en la vida real no es tan fácil obtener un OTA con la  $g_m$  que se necesita, así que lo que se tiene que hacer es ajustar el circuito en base al OTA con el que se cuente. En el apéndice C se muestra un OTA que fue diseñado con tecnología CMOS, este diseño será usado en el capítulo 5 para probar el método propuesto. La metodología seguida para obtener dicho dispositivo no se describe, debido a que sólo se usa para hacer pruebas con el método de diseño a proponer, el cual asume al OTA como un bloque con un cierto valor de *<sup>m</sup> g* y no está contemplado como parte de este trabajo de tesis.

# 4.8 **Metodología de diseño**

A continuación se describe el método propuesto para el diseño de filtros pasa-bajas y pasabanda, pasivos y activos.

El método se puede resumir a cuatro casos, cada caso requerirá que se sigan ciertos pasos.

De esta forma se tienen que:

#### **1) Diseño de un filtro de impedancia pasivo pasa-bajas:**

- A. Se usa alguno de los circuitos de las Figs. 4.1 y 4.3 los cuales corresponden a filtros pasa-bajas tipo escalera de segundo y tercer orden respectivamente.
- B. Se corre la rutina calcula.m en Matlab, se selecciona la opción "a" para el caso de segundo orden o la opción "b" para el caso de tercer orden, se proporcionan los valores de  $R_1$ ,  $R_2$  y la frecuencia de corte que se desea.

#### **2) Diseño de un filtro de impedancia activo pasa-bajas:**

- A. Se usa el circuito de la Fig. 4.8, que corresponde a una topología pasa-bajas activa de segundo orden.
- B. Se corre la rutina calcula.m en Matlab, se selecciona la opción "e", se introducen el valor de la  $g_m$  del OTA que se va a usar y la frecuencia de corte que se desea.

#### **3) Diseño de un filtro de impedancia pasivo pasa-banda:**

A. Se usa alguno de los circuitos de las Figs. 4.11 y 4.12 que corresponden a topologías pasa-banda pasivas de cuarto y sexto orden respectivamente.

B. Se corre la rutina calcula.m en Matlab, se selecciona la opción "c" para el caso de cuarto orden o la opción "d" para el caso de sexto orden, luego se proporcionan los valores de  $R_1$ ,  $R_2$ , frecuencia central y ancho de banda que se desean.

#### **4) Diseño de un filtro de impedancia activo pasa-banda:**

- A. Se usa el circuito de la Figs. 4.16, que corresponde a una topología pasabanda activa de cuarto orden.
- B. Se corre la rutina calcula.m en Matlab, se selecciona la opción "f", se introduce el valor de la  $g_m$  del OTA que se va a usar, así como la frecuencia central y el ancho de banda que se desean.

En este momento ya se ha explicado el método de diseño, además de que se ha proporcionado una herramienta en Matlab que permite mediante pasos simples calcular los valores de los componentes del filtro que se desee implementar; en la siguiente capítulo se mostrarán resultados obtenidos para diferentes resistencias  $R_1$  y  $R_2$ , esto está pensado de modo que el diseñador se de cuenta en que forma afectan los valores de los resistores propuestos, y cómo estos causan un efecto de escalamiento en los otros elementos como capacitores e inductores. En el apéndice C se incluye una breve explicación en la que se puede ver que para los casos con OTAs se requerirá una transconductancia  $g_m$  pequeña (del orden de micros) para que los valores de los capacitores en estos circuitos sean realizables con tecnologías actuales,

En este capítulo se describió el proceso matemático y de análisis que se llevó a cabo para deducir el método para obtener filtros de impedancia pasa-bajas y pasa-banda con característica de magnitud máximamente plana; también se propusieron topologías pasivas y activas para los mismos.